# WELCOME Esri Ocean GIS Forum

November 4-6, 2015 | Redlands, California

## **GeoPlanner Workshop**

Esri Ocean GIS Forum November 4, 2015

Pete Aniello and Rob Stauder

#### **Purpose and Take-aways**

- **Learn how to:**
	- **Create services**
	- **Use services in ArcGIS Online**
	- **Use services in GeoPlanner**
	- **Analyze data in GeoPlanner**
	- **Share services and analysis results**

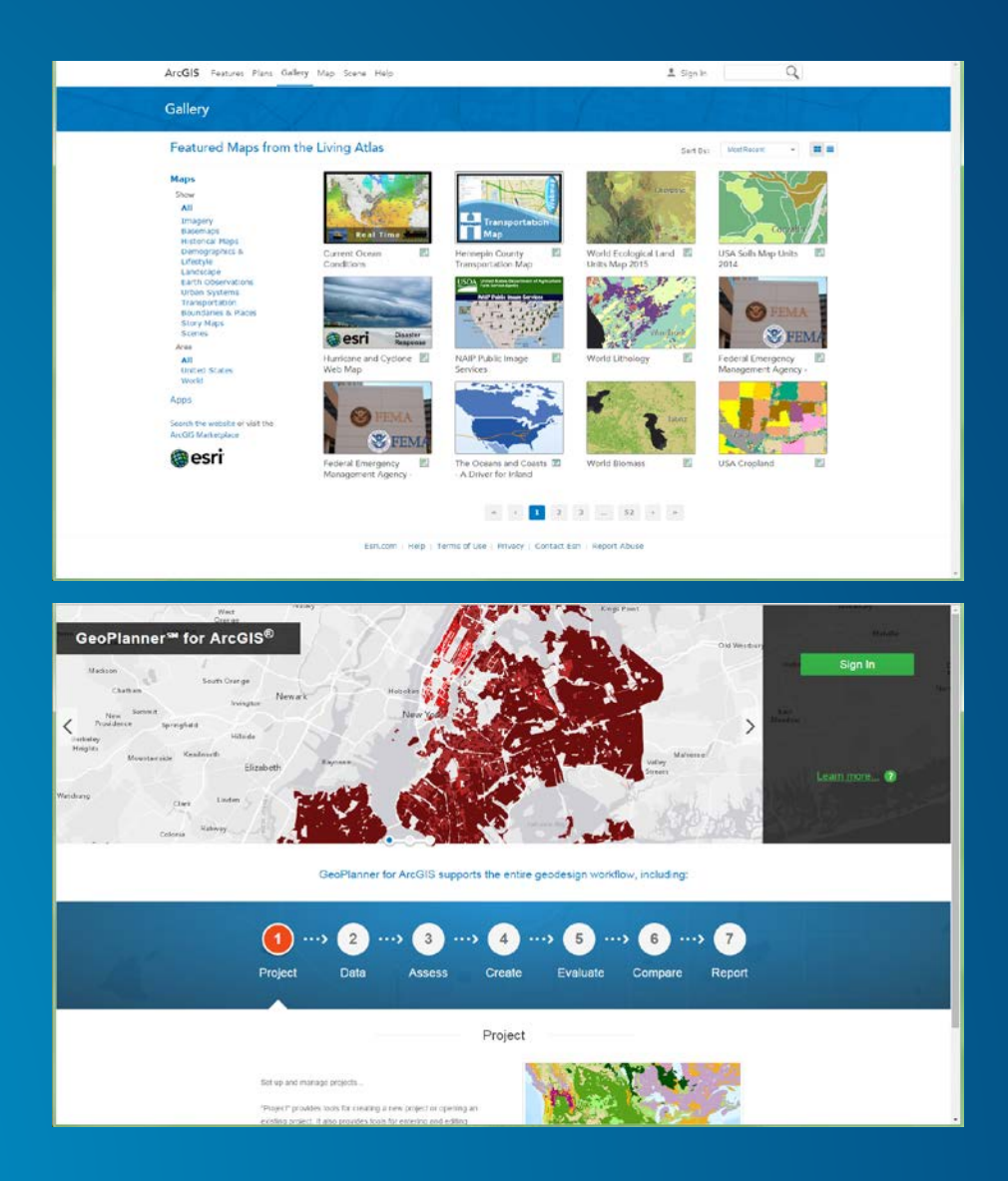

## **Web GIS and ArcGIS Online**

Authoring and Sharing Content

### **ArcGIS Online**

#### • **Environment for creating, sharing, and accessing:**

- **Maps**
	- **Supports animation**
- **Data**
	- **Features**
	- **Rasters**
	- **Imagery**
	- **Documents**
	- **Tools**
- **Applications**
	- **GeoPlanner**
	- **Story maps**
	- **Custom**

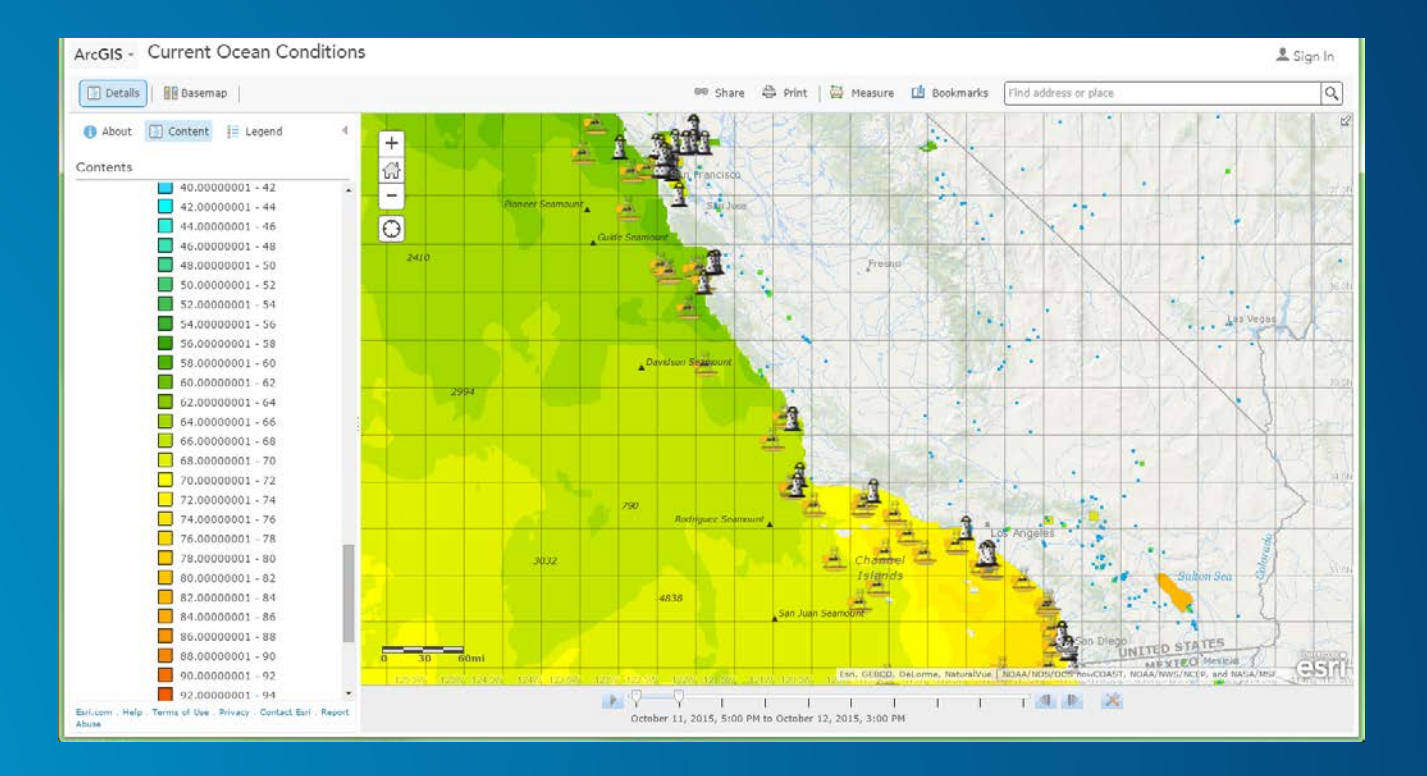

#### **Types of Services**

#### • **Map services**

- **Cached (picture of the data, not the data itself)**
- **Feature Access (vector data through the service)**

#### • **Image Services**

- **Any raster data, not just images**
- **Actual pixels through the service**
- **Geoprocessing Services**
	- **Tools as services**

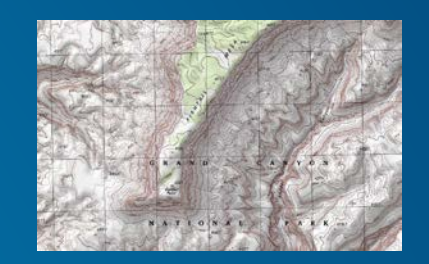

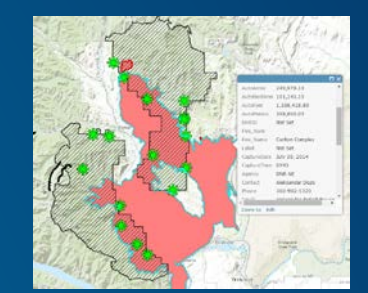

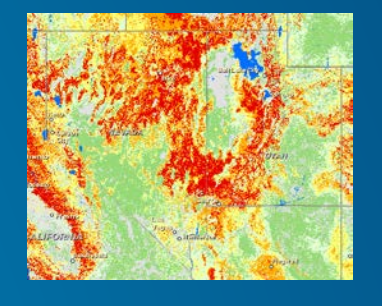

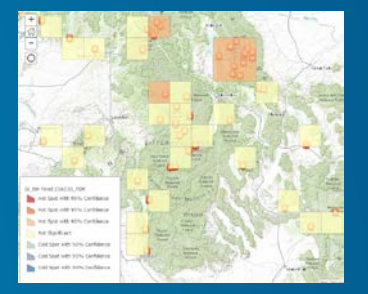

*Services can be data, not just maps!*

#### **Authoring Services**

- **Services can be authored in:**
	- **ArcGIS Desktop**
	- **ArcGIS Online**
	- **ArcGIS Pro**
- **Services can then be hosted from:**
	- **ArcGIS Online**
	- **Your server(s)**
	- **Amazon servers**
	- **Esri** custom hosting

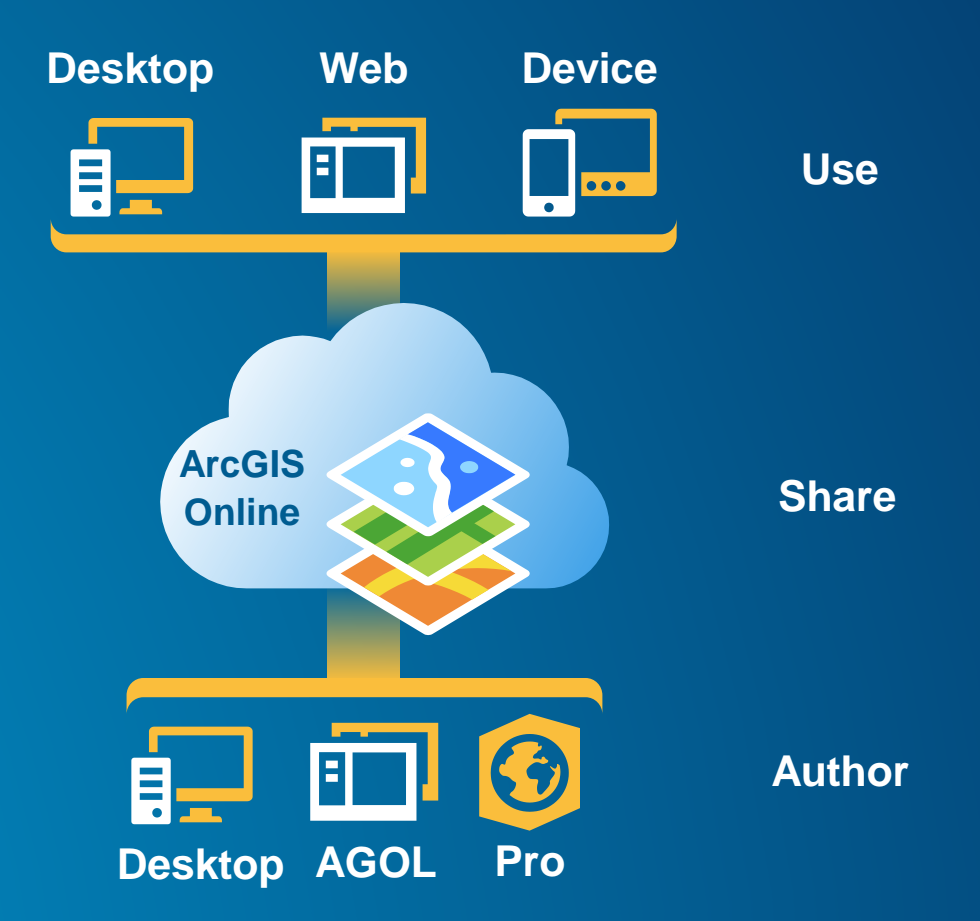

#### **Web Maps and Apps**

- **Create web maps from services**
- **Create apps from web maps using templates**
	- **Story maps**
	- **Web App Builder**
- **Create custom apps using JavaScript**
- **Use Esri apps**
	- **GeoPlanner**
	- **Insights**
	- **Business Analyst**
	- **Community Analyst**

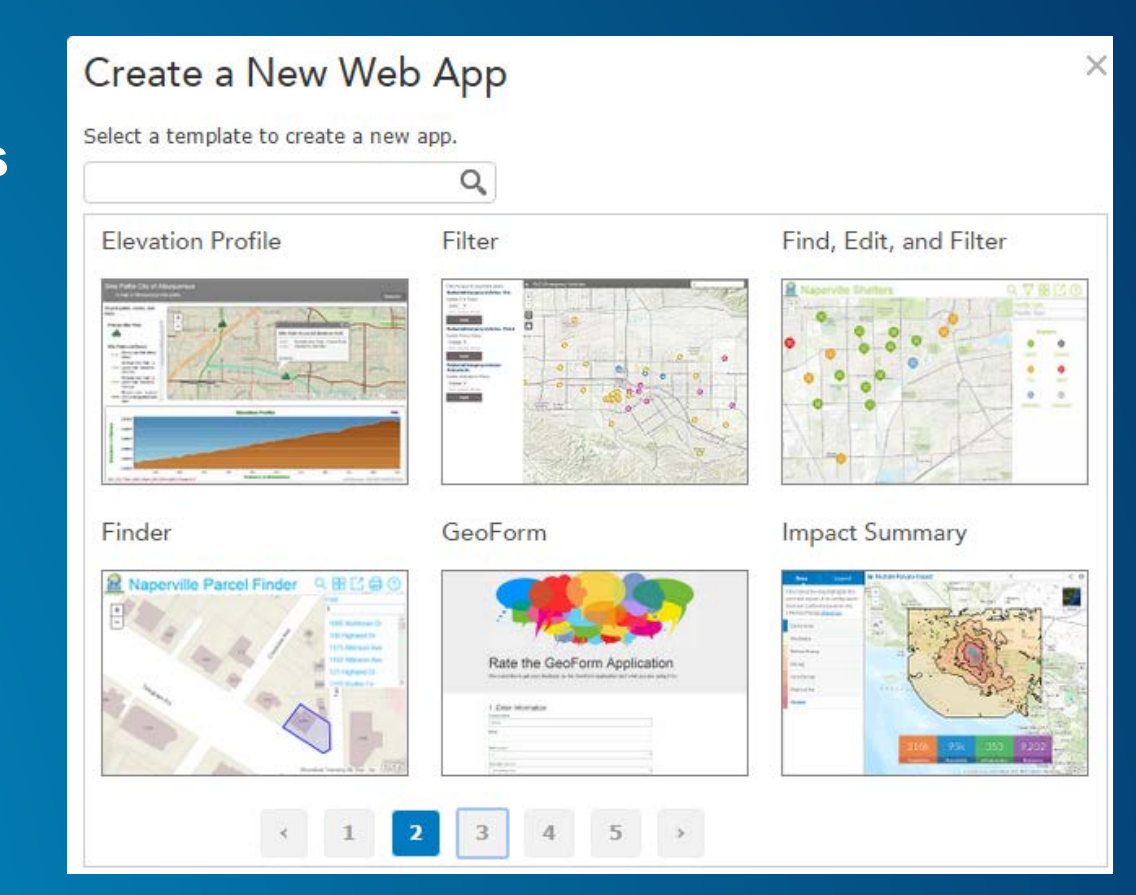

#### **Adding Items**

- **When you serve or create something, it becomes part of your content**
- **You can also add others' data, maps, and apps to your content**
	- **Requires creator's permission**

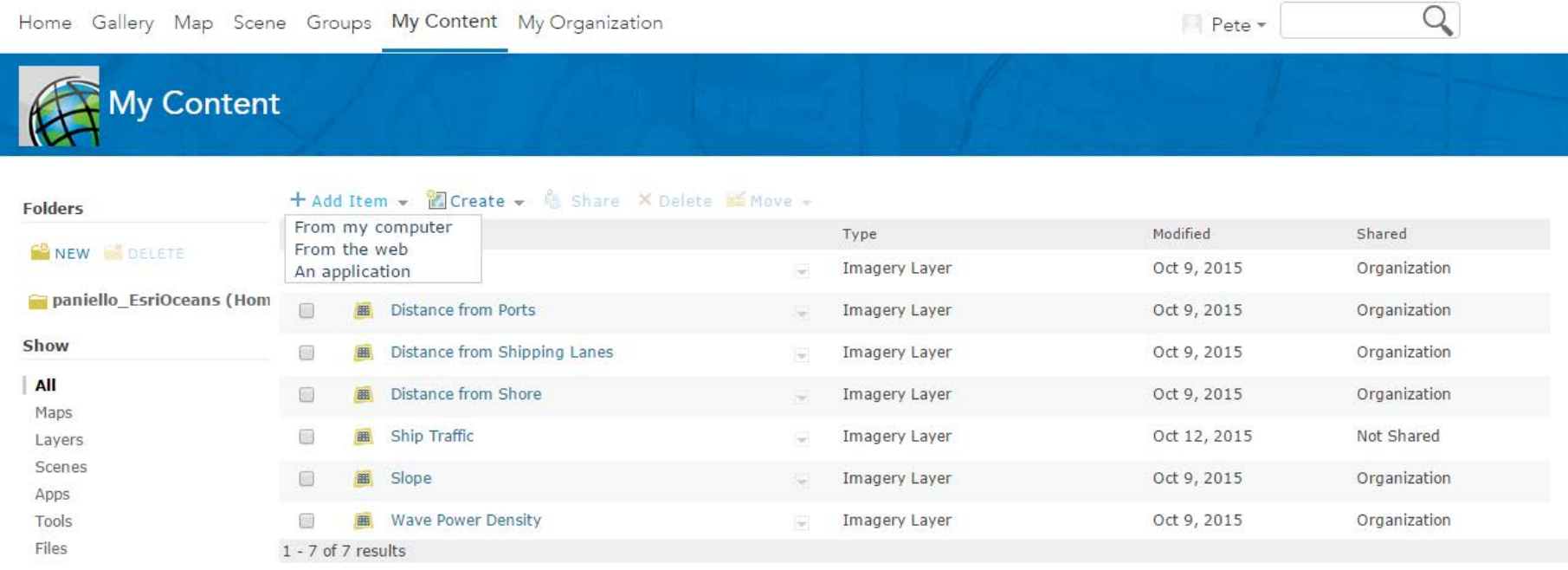

### **Sharing Items**

• **You have control over who you share with**

- **Nobody**
- **Only your organization**
- **Groups you are a member of**
- **The public**

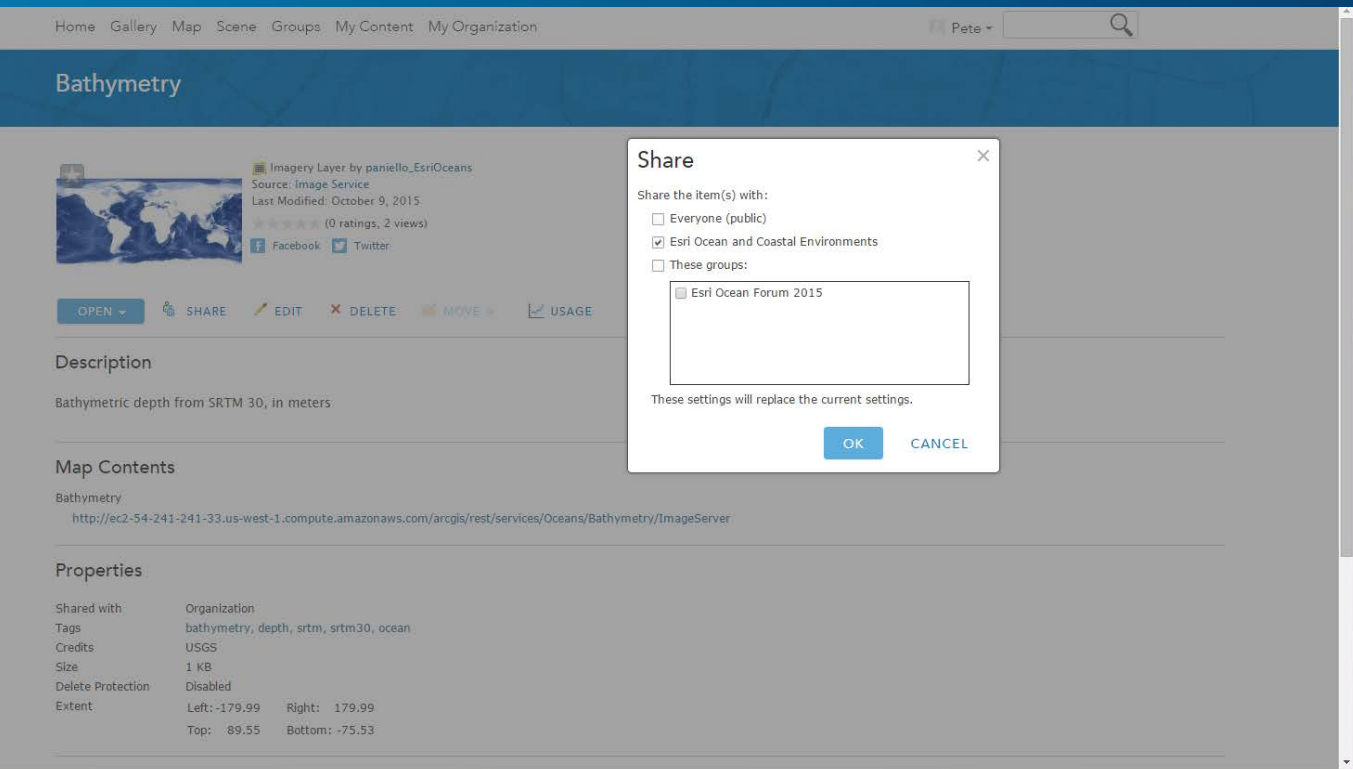

#### **Exercises**

- **Get familiar with ArcGIS Online**
- **Create an image service**
- **Create a web map**

# **Getting Started with GeoPlanner**

GeoDesign and Natural Resource Planning

#### **User Interface**

- **Process-driven**
- **Originally made for GeoDesign, but applicable to many other fields**
	- **Natural resource planning (forests, open space)**
	- **Oceans planning (energy infrastructure, MPAs)**

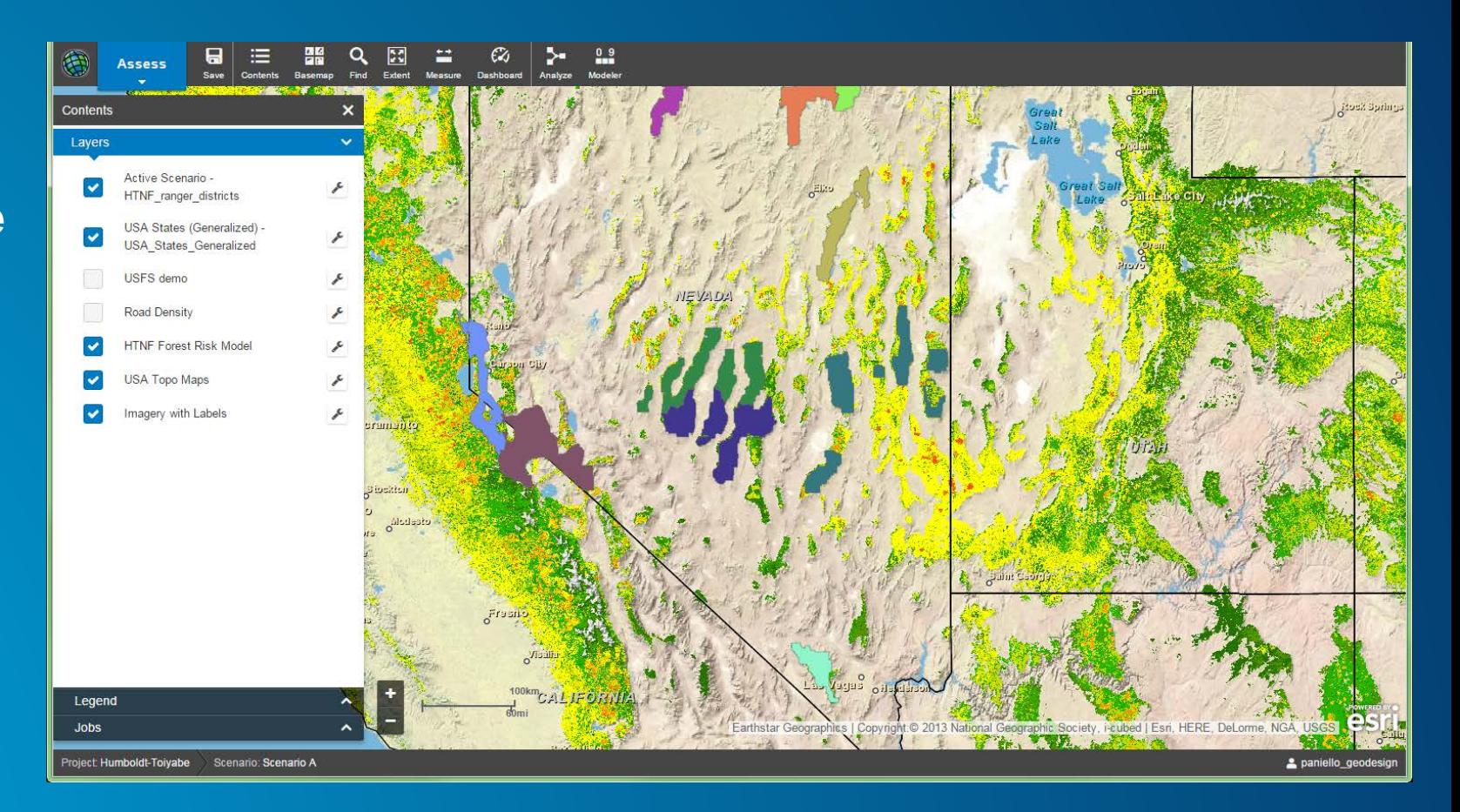

#### **Connection to ArcGIS Online Maps and Data**

- **Any data from ArcGIS Online can be added to GeoPlanner**
- **Different services can be used for different functionality**
	- **Basemaps: all standard from ArcGIS Online**
	- **Map services: background perspective**
	- **Feature services: analysis, dashboards**
	- **Image services: background or analysis**

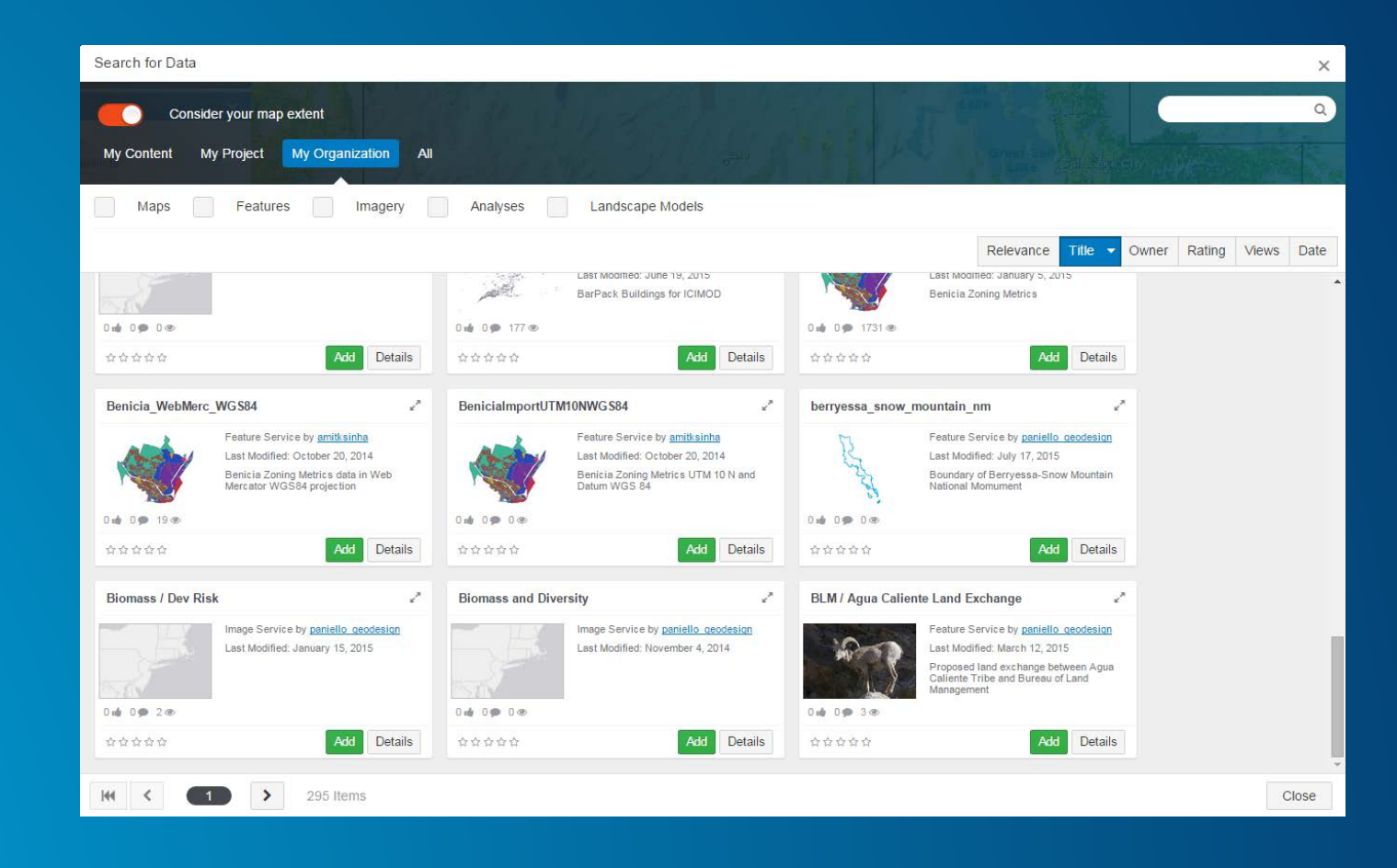

#### **Project Creation**

- **Create a project using a template**
	- **Several out-of-the-box templates free from Esri**
	- **Create your own for specific use**
	- **Feature service into which you collect features**

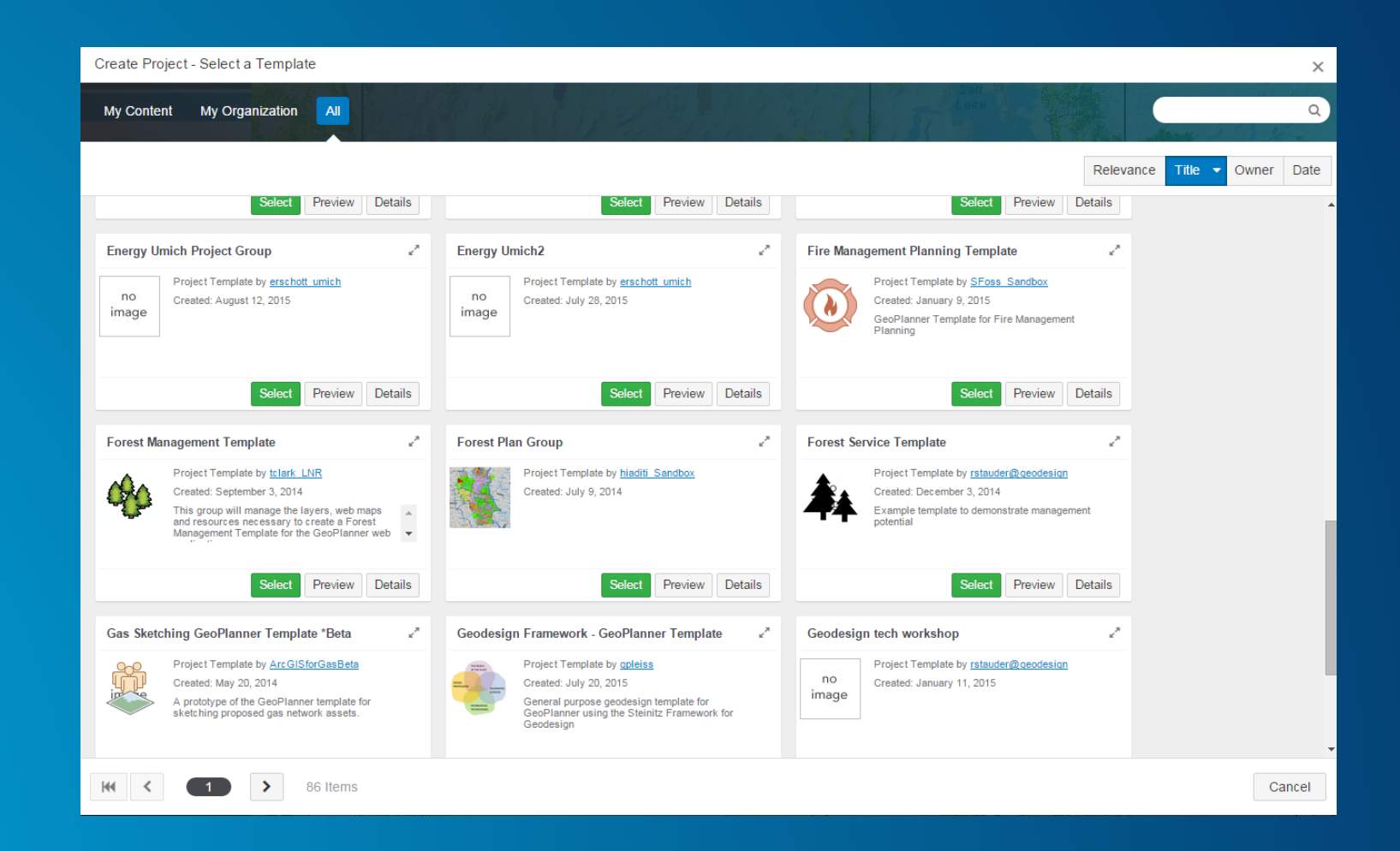

### **Scenario Creation**

- **Scenarios are different options for your plan**
- **Features can be drawn or copy-pasted into scenarios**

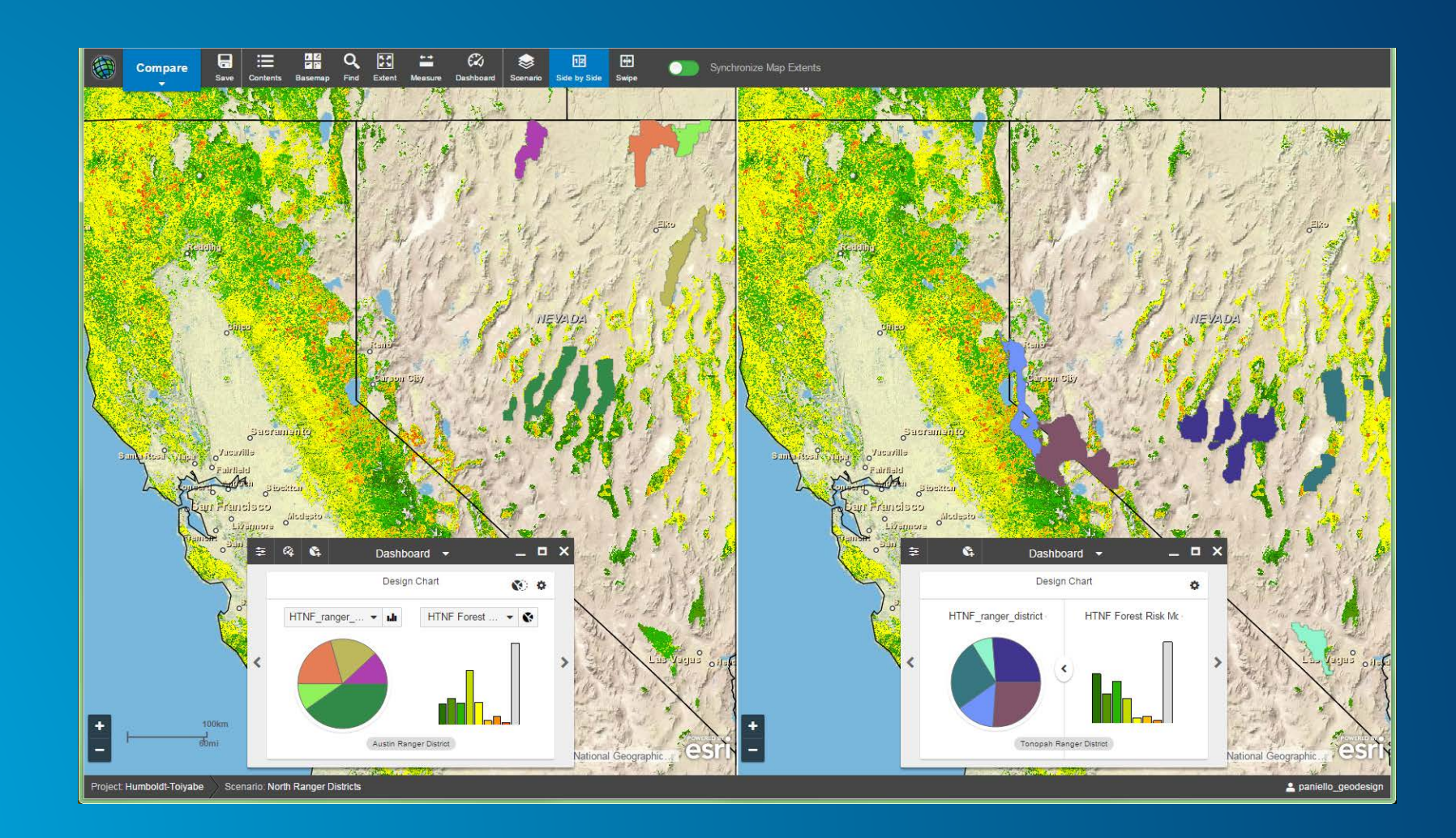

#### **Drawing Features**

- **Features are drawn into a scenario using a symbol palette**
	- **Symbols determined by your template**
	- **Features are collected into your template**
- **Drawn features can also be copied/pasted into other scenarios**
- **Drawn features will also power dashboards**

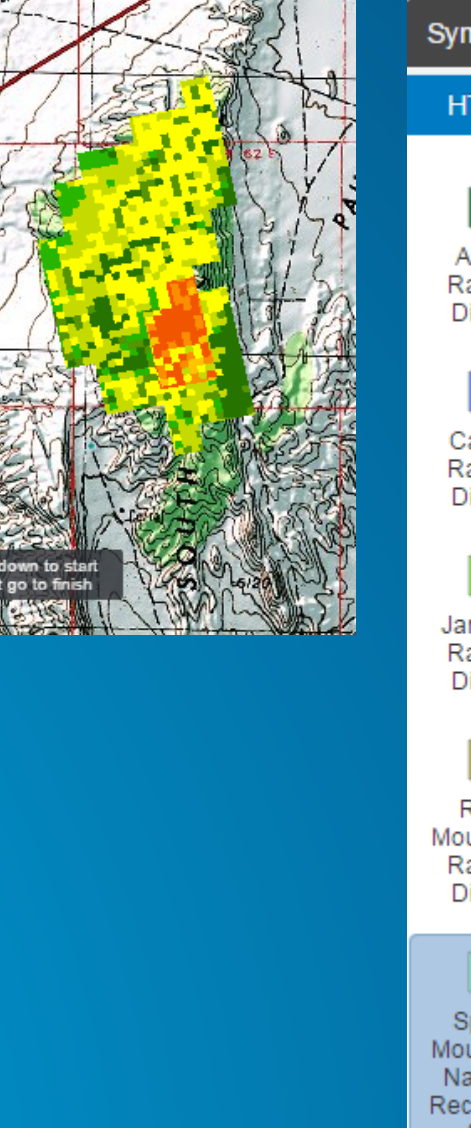

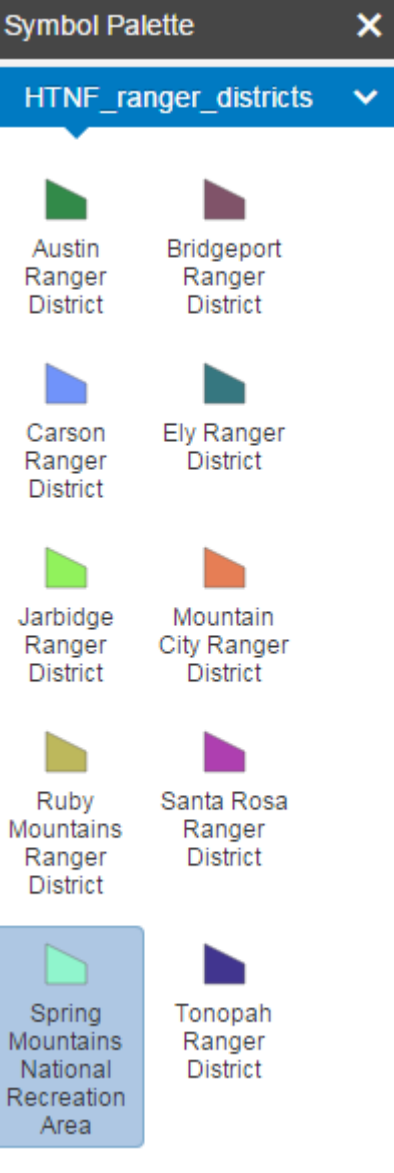

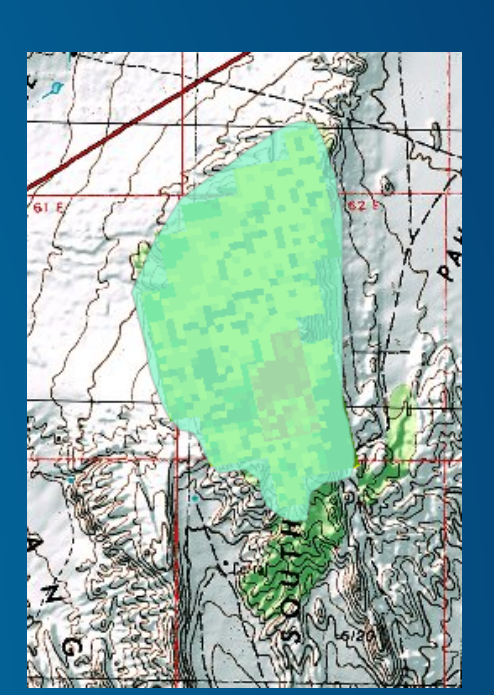

### **Adding Layers**

- **Any type of layer (as a service) can be added to GeoPlanner**
- **You have to have permission to the layer**
	- **You created it**
	- **It's public**
	- **Someone shared it with you**
- **Lots of filtering options**

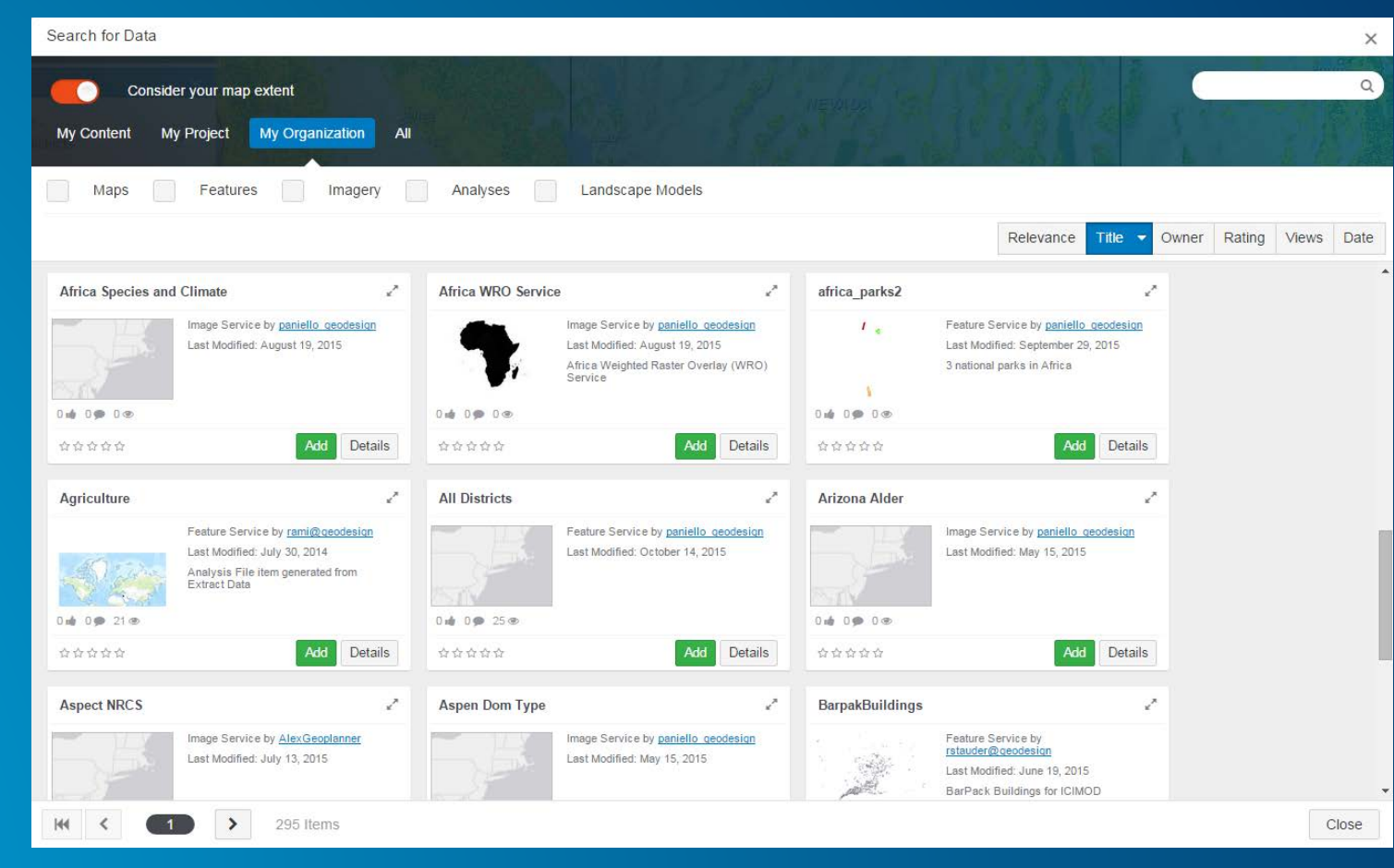

# **Analysis in GeoPlanner**

Determine Where there is Potential or Risk

#### **Analysis Tools**

- **Many of the same analysis tools that are available in ArcGIS Online**
- **Output is a view, or features saved to your ArcGIS Online account**
- **Background is geoprocessing, so not instantaneous**

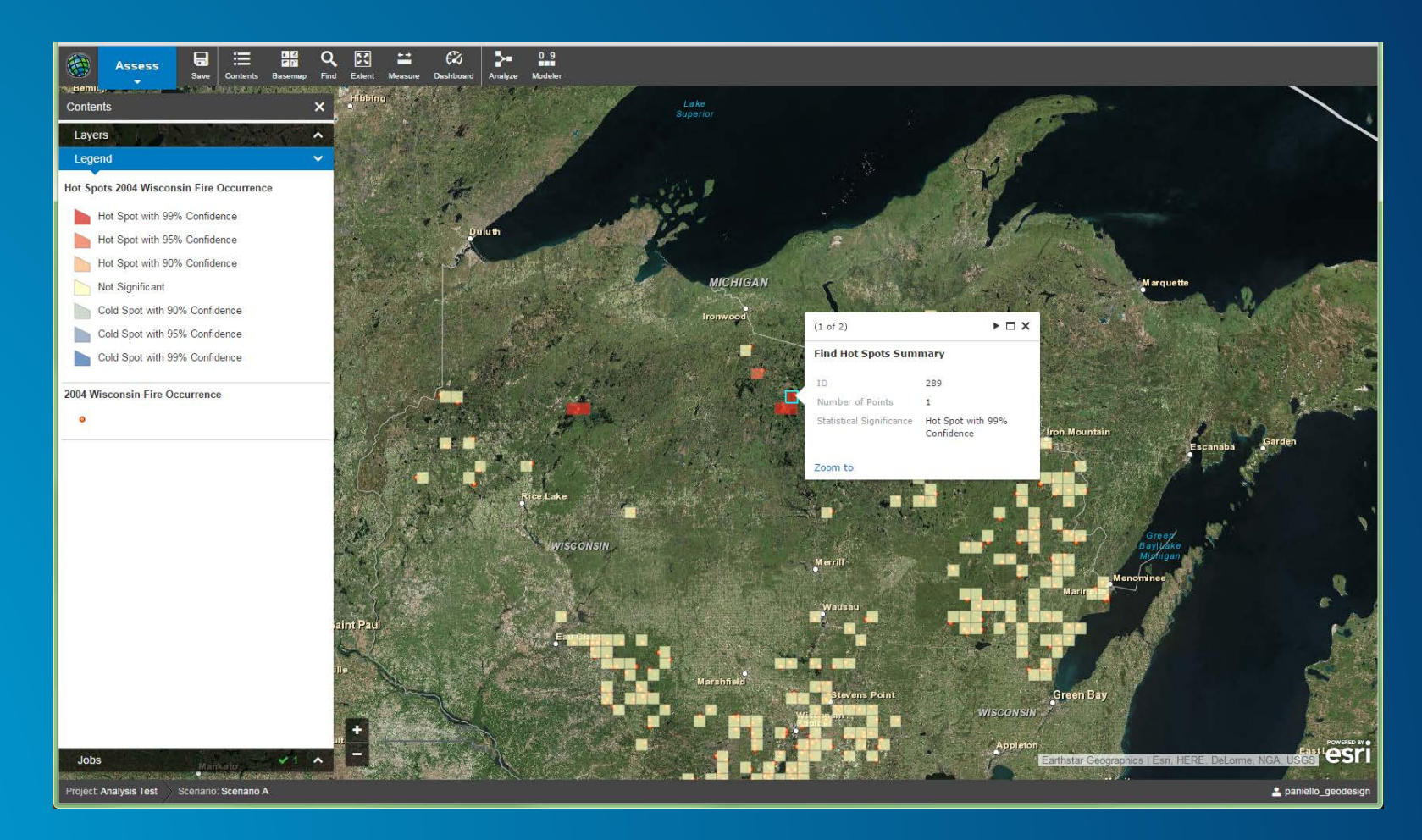

#### **Wisconsin fire hotspots**

#### **Modeler**

- **Multi-criteria analysis**
- **Fast weighted overlay of raster data**
	- **Made possible by raster functions**
- **Answers a question; in this case: "Where will areas of Africa with the most critically endangered species be most affected by climate change?"**

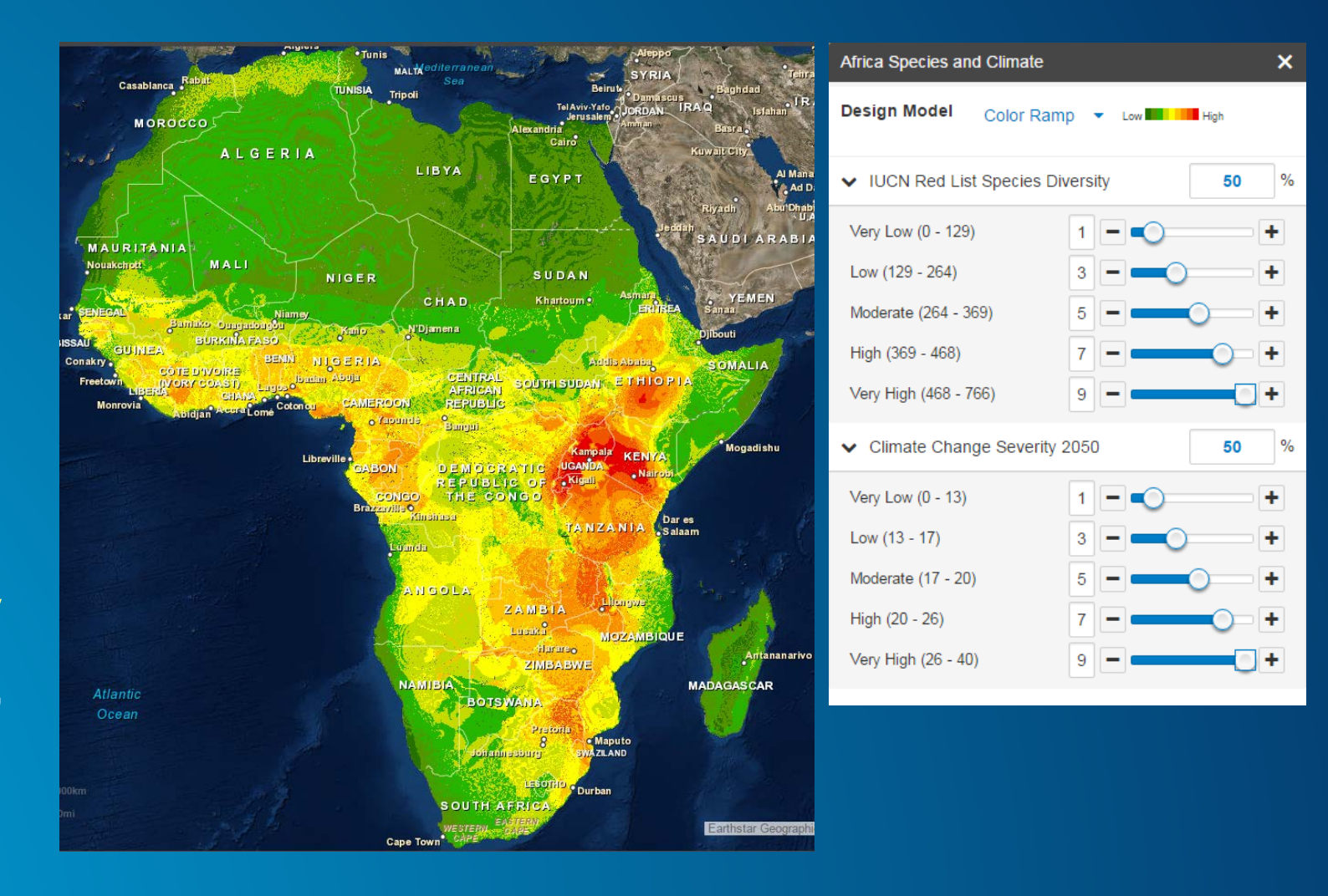

### **Data Preparation for Modeler**

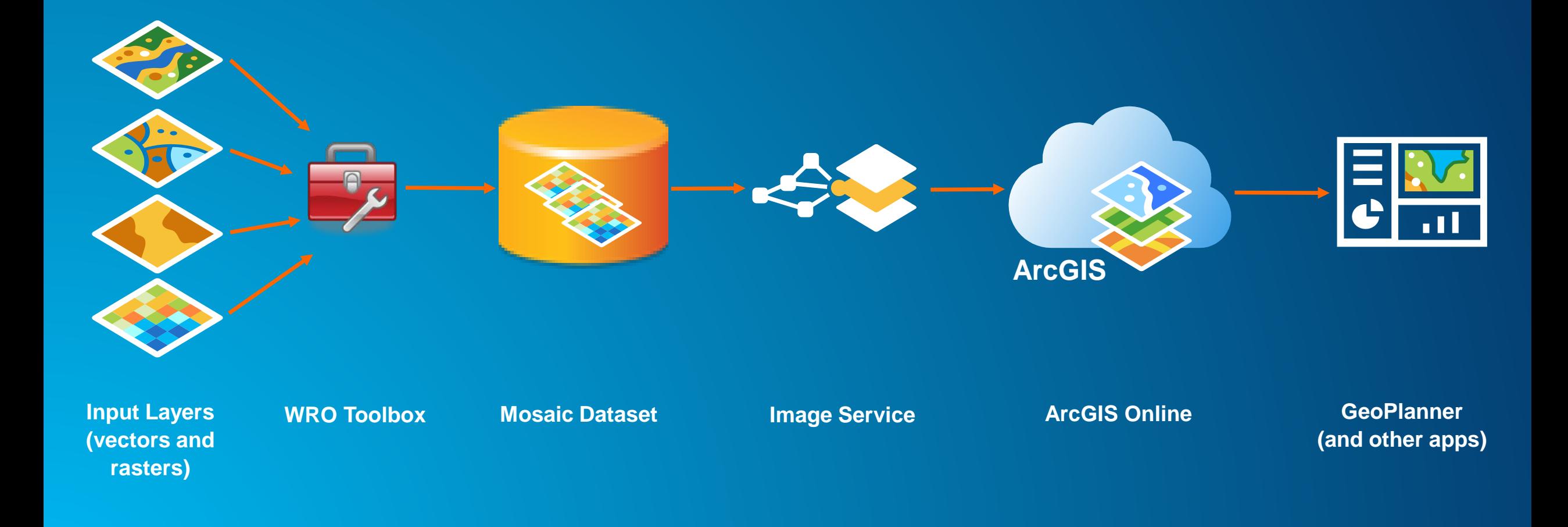

#### **Weighted Raster Overlay (WRO) Services**

- **New type of image service**
- **Used to perform fast weighted raster overlay using raster functions**
- **GeoPlanner finds and uses WRO services to produce WRO models**
- **WRO models power dashboard in GeoPlanner**

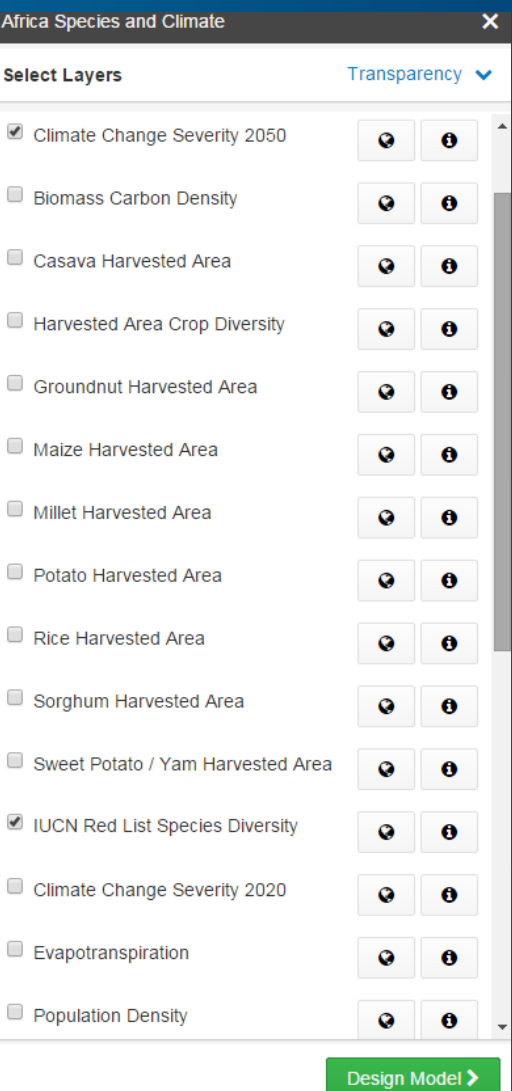

#### **Configure Gauges**

• **Charts: Display weighted overlay analysis histogram by area**

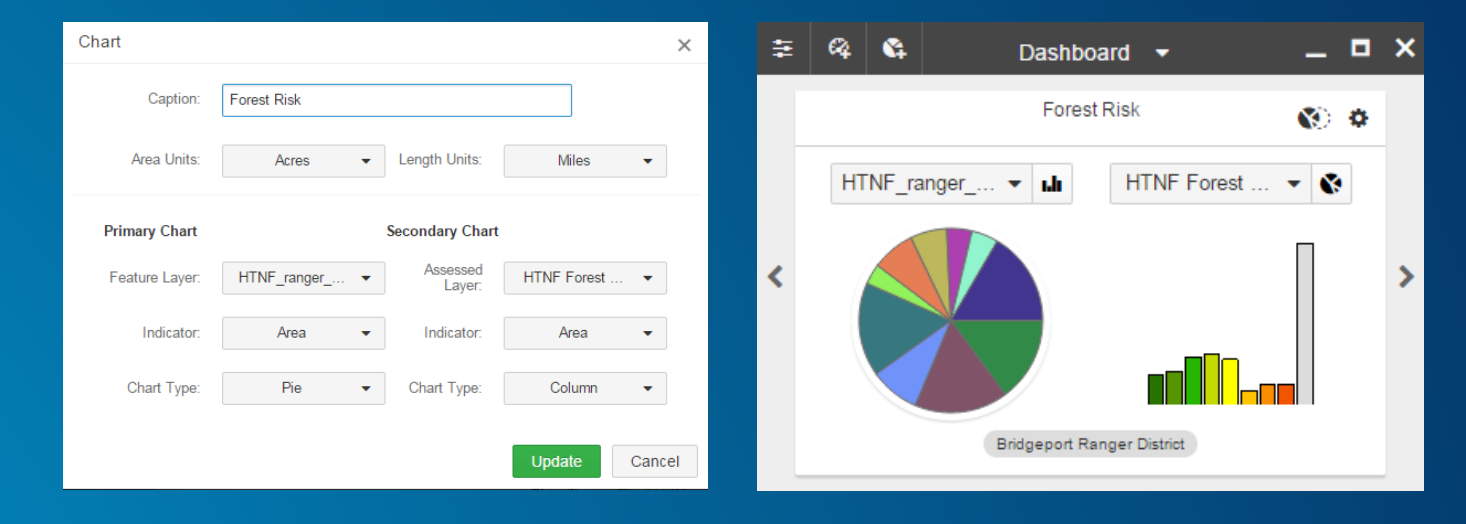

#### **Configure Display**

• **Gauges: Display status by attribute**

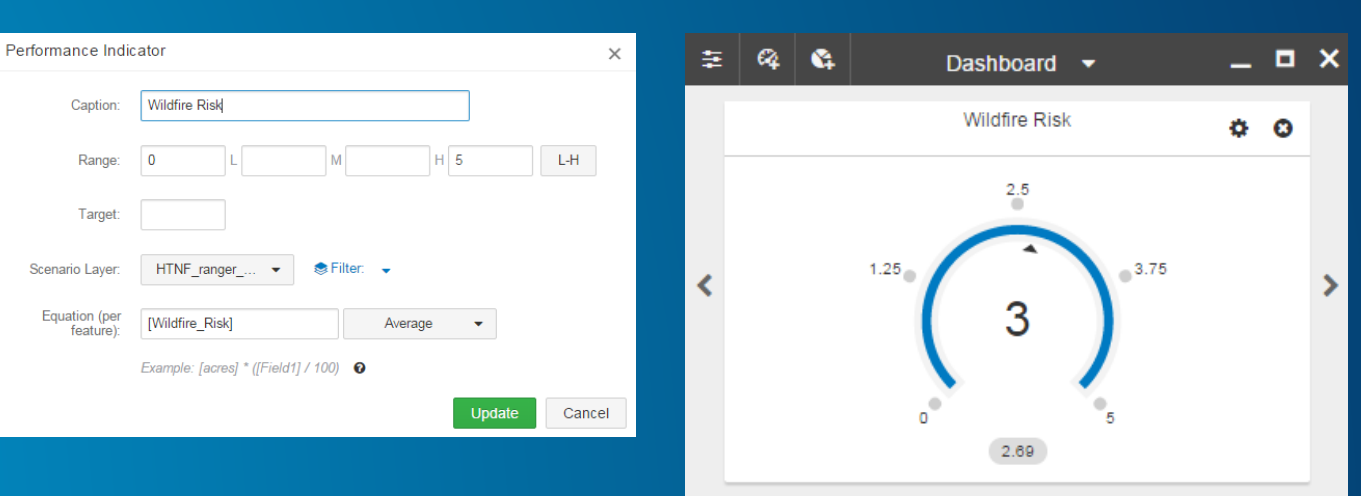

#### **Scenario Comparison**

- **Compare two scenarios side-byside**
- **Dual-screen or swipe**
- **Option to synchronize screens**
- **Can have gauges configured for each scenario**

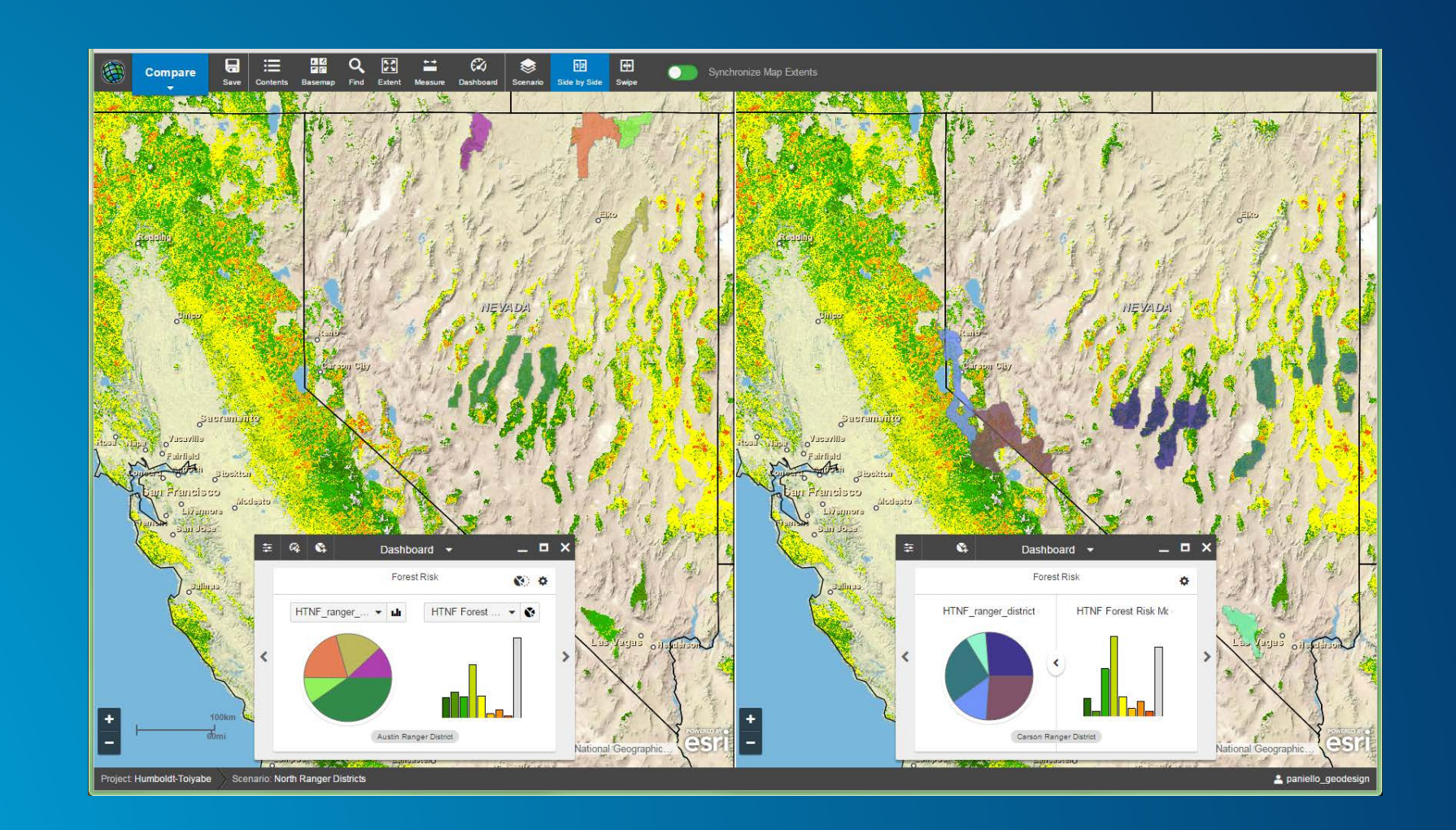

# **Sharing Results**

Communicating Your Findings

#### **Exporting Project Data**

- **All features or selection set**
- **shp, .gdb, .csv, .kml**
- **Exported in a zip file available for download**

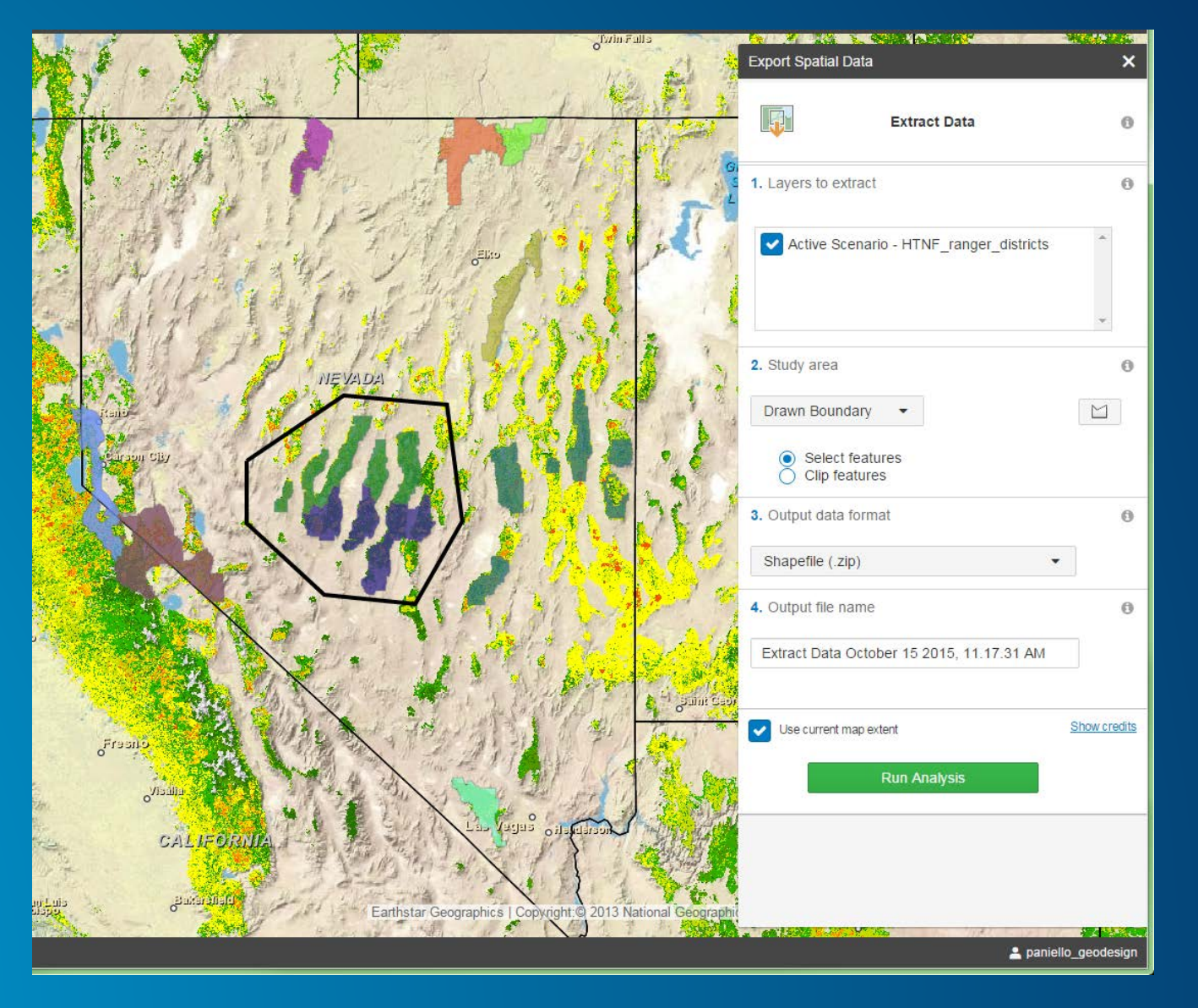

### **Reporting**

- **Choose attribute(s) to report on**
- **Option to export as .csv**

• **Can also print map to PDF or graphics format**

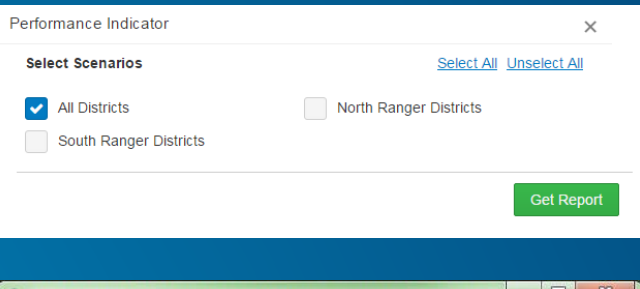

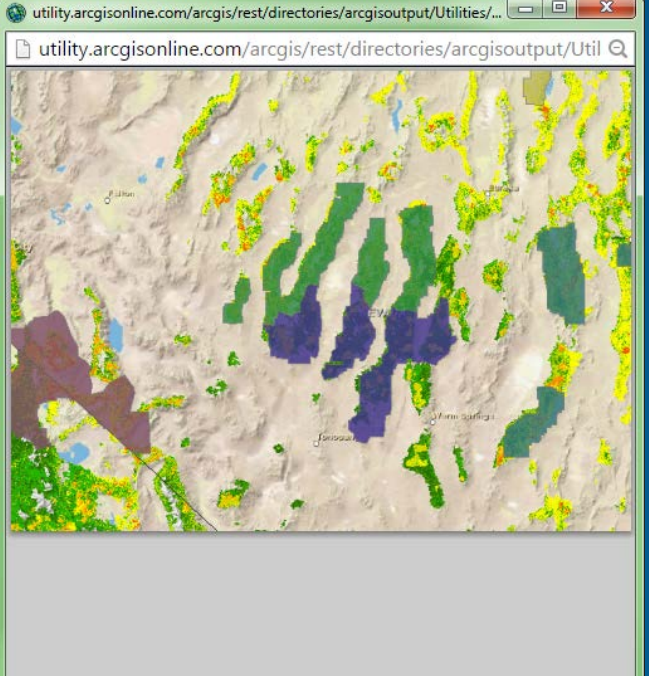

#### **Sharing WRO Analysis Image Service**

#### • **Can share like any other item in ArcGIS Online**

• **Raster functions are attached to the service, so anyone who has access to the service is running the analysis any time they pan or zoom**

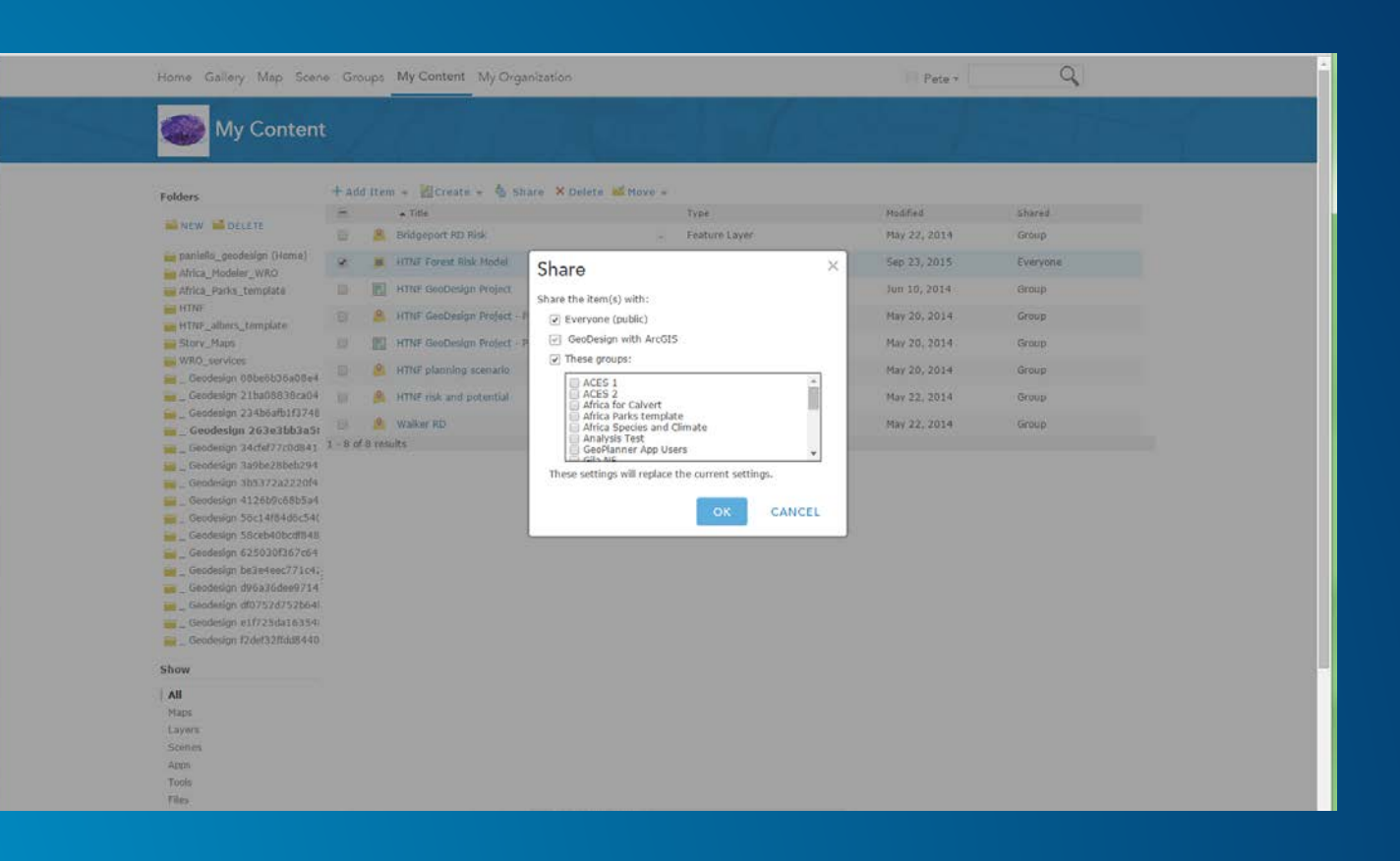

### **Using a WRO Result in a Web Map**

- **WRO result is an image service**
- **Can be added to any web map**
- **Becomes part of web map**
- **Web map can then be shared**
- **Raster functions "follow" the web map**

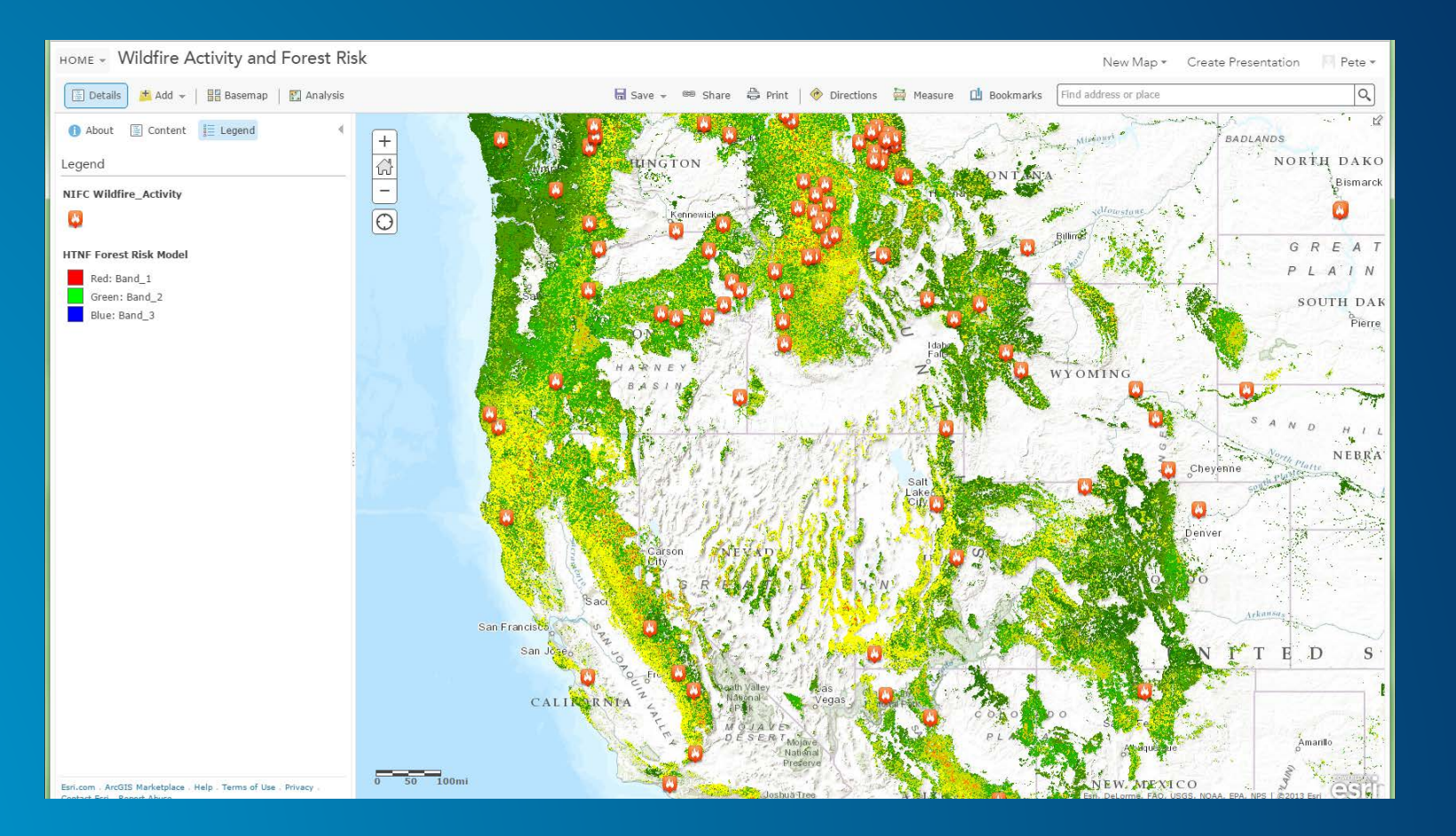

Thanks! Questions: [paniello@esri.com](mailto:paniello@esri.com) [rstauder@esri.com](mailto:rstauder@esri.com)

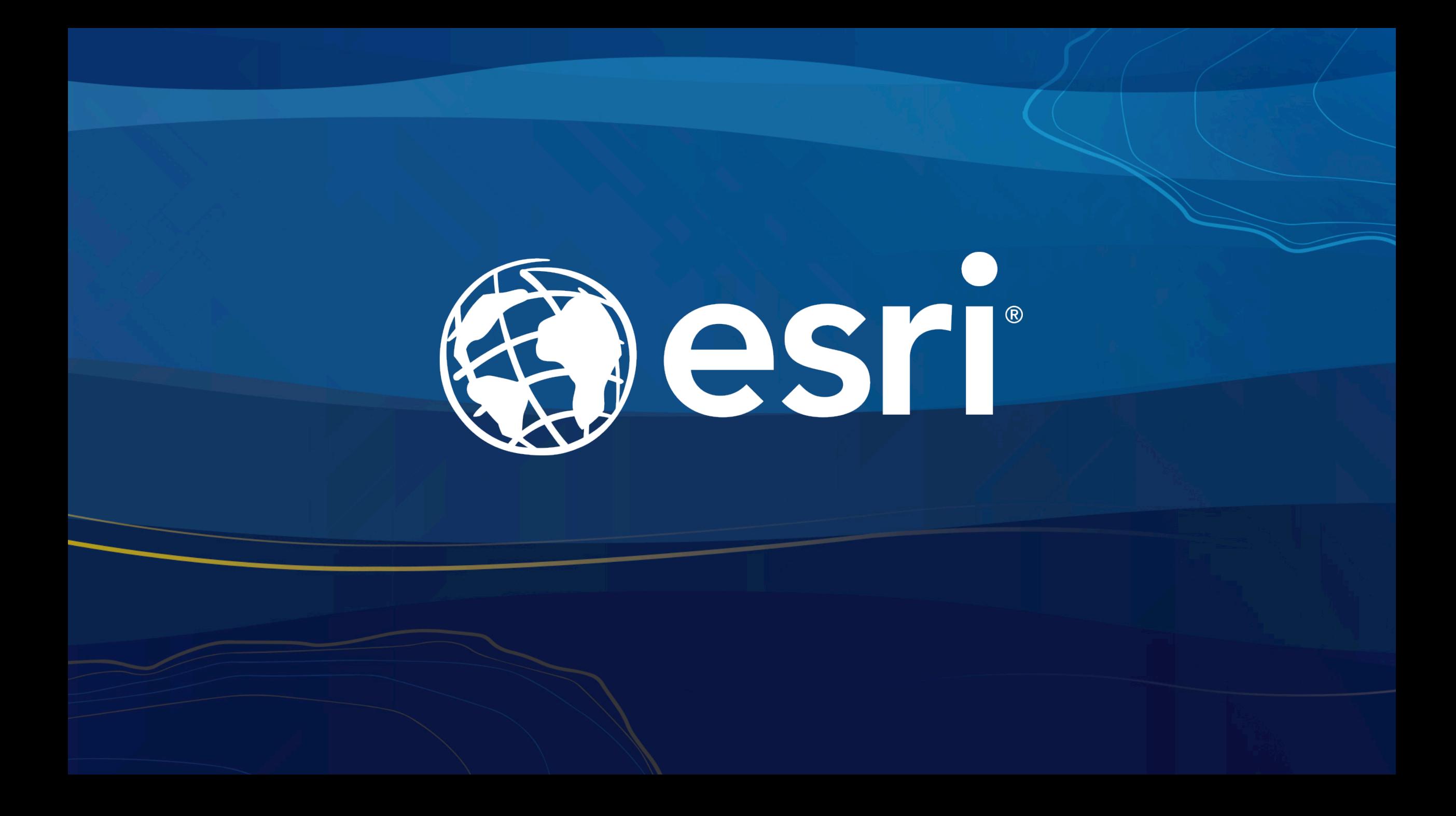